# **C**Rosiello Security

http://www.rosiello.org

# The Basics of Shellcoding by Angelo Rosiello

Version: 1.0 Date: 09/02/2004 Copyright ©Rosiello Security 2004, Italy

### Contents

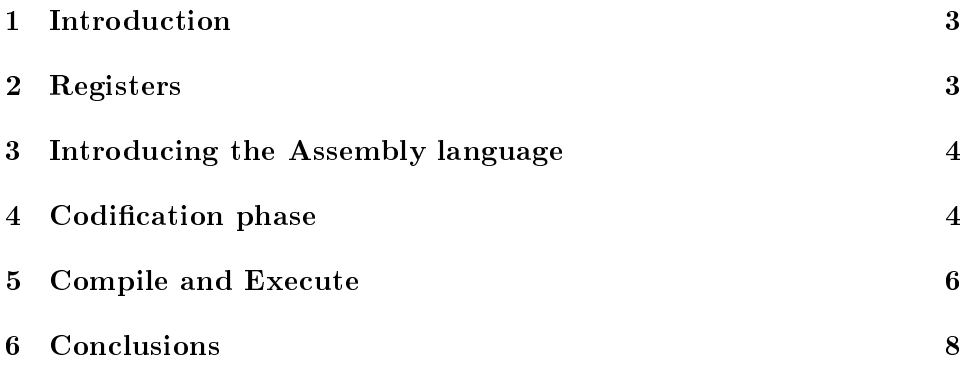

#### 1 Introduction

A shellcode is a group of instructions which can be executed while another program is running.

Nowadays lots of examples show how a shellcode can be uxecuted while an application is running and its followings is proposed us by vulnerabilities' exploits.

In order to get advantage from a vulnerability it is indispensable to inject a shellcode because we have to get the control of a running application.

The goal of this article is not to explain all the possibilities of injecting a shellcode developed during last years, but to analyze and understand its essence.

#### 2 Registers

Before analyzing the assembly code and then the binary's one, it is necessary to give an overview of the CPU's registers in order to understand their importance in the assembly language.

The architecture we are going to show is the Intel-x86's one.

All the registers of the Intel's platform support 32 bits which can be divided in sub sections of 16 and 8 bits, just to let an heuristic use of the memory.

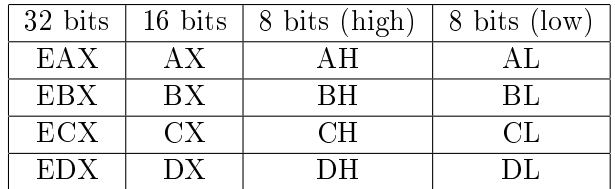

EAX, AX, AH, AL These registers are said accumulators and can be used for arithmetical and input/output operations or to execute interrupt calls. We will see how it's indispensable to use them when we have to realize system calls.

EBX, BX, BH, BL These registers are the base registers and they are used as base pointers to access in the memory. We will use these registers to pass the system calls' arguments. Now and then they are also used to store the return value of an interrupt. (e.g. When we call an open(), the descriptor's value of the file is stored in the register EBX.)

ECX, CX, CH, CL These registers are said counter registers.

EDX, DX, DH, DL These registers are the data registers and they can be used for arithmetical operations, interrupt calls and some input/output operation.

#### 3 Introducing the Assembly language

The assembly language we are going to approach is named "Inline Assembly" and it adopts the syntax of AT&T.

The name of the registers is preceded by the symbol "%", thus if we have to use the register eax we must type "%eax".

If we are going to refer to numerical constants, its value must be preceded by the symbol "\$".

In the following scheme, one can observe the most used instructions in the assembly language.

MOV - This instruction let us to move a value in a register. mov \$0x4, %al - moves 0x4 into al mov %eax, %ebx - moves what is in eax into ebx

PUSH - Put a value in the stack.

POP - Get a value from the stack and store it in a register or in a variable.

INT - interrupt call.

int \$0x80 - it gives the control to the kernel.

### 4 Codification phase

The algorithm we are going to implement in assembly language and then in binary code(as hexadecimal version) is the print on the video of the string "WWW.ROSIELLO.ORG".

The solution of the problem in C language is the following piece of code:

```
int main()
\{write(0, "WWW.ROSIELLO.ORG", 16);
ext(0);}
```
In order to realize the write() and the  $exit()$  we have to execute their system calls.

It is possible to find in Linux the library "unistd.h" where are stored all the system calls that one can use.

```
angelo@rosiello.org$ cat /usr/include/asm-i386/unistd.h
```
/\*

```
* This file contains the system call numbers.
*/
#define NR exit 1 \le This is our exit()
#define \overline{NR} fork 2
\#\text{define} NR read 3
#define NR write 4 <-This is our write()
\#\text{define} NR open 5
write(0, "WWW.ROSIELLO.ORG", 16);
...............................
...............................
```
The first argument "0" is the standard output(video) where we have to print the string wich appears as second argument. The last argument "16" indicates the length of the string.

Let's try to implement this instruction in assembly.

xor  $\%$ eax,  $\%$ eax  $\leq$  It cleans the register  $\%$ eax

xor %ebx, %ebx

xor %edx, %edx

push  $\%$ eax  $\leq$  It inserts NULL into the stack closing the string, thus, no garbage characters will appear.

push  $$0x47524$ f2e #push GRO. into the stack

push  $80x4f4c4c45 \neq$  push OLLE into the stack

push  $$0x49534f52 \#push ISOR$  into the stack

push  $0x2e575757$  #push .WWW into the stack

The above four push insert into the stack the string "WWW.ROSIELLO.ORG" in its exadecimal codify.

As one can notice the string must be pushed into the stack overturned because of the stack's working strategy.

The Standard Output's descriptor is associated with the %ebx register wich contains at the moment the value 0 then we have not to indicate anything else.  $(write(0,..))$ .

mov %esp, %ecx  $\#$  it moves %esp into %ecx

Now the string's address is in the register %esp (remember that esp is increased/decreased only by pop/push) and we put it in the register  $%$ ecx, thus the CPU will be able to find the accurate position of the string in the stack (write $(0, \text{string}, ...)$ ).

mov \$0x10,%dl #size 16 bytes

Exactly as in C language we indicate that the string size is 16 bytes (write $(0, \text{string}, 16)$ ).

mov  $0x4$ ,%al #syscall for write()

We put in the register eax (in the low part: al) the number of the write() routine.

int  $80x80 \#$ execute the syscall

Now the kernel will get the control of the application and will execute our write() routine.

The implementation of the  $exit(0)$  is even easier.

 $ext(0)$ :

xor %eax, %eax xor %ebx, %ebx eax and ebx registers are clean.

mov  $0x1$ , %al #syscall for exit() Let's insert the value of the exit into al.

int  $0x80 \#$ execute the syscall Let's give the control to our kernel.

#### 5 Compile and Execute

The last step to do is the codification in binary code. In order to reach our purpose we will use the gnu debugger (gdb).

angelo@rosiello.org:\shellcode\$ gdb rosiello

(gdb) disas main Dump of assembler code for function main:  $0x80482f4 <$ main>: push %ebp  $0x80482f5$  <main+1>: mov %esp,%ebp  $0x80482f7 <$ main+3>: sub  $0x8\%$ esp  $0x80482fa <$ main+6>: and \$0xfffffff0,%esp  $0x80482fd <$ main+9>: mov  $0x0,\%$ eax  $0x8048302 <$ main+14>: sub %eax,%esp  $0x8048304 <$ main+16>: xor %eax,%eax  $0x8048306$  <main+18>: xor %ebx,%ebx  $0x8048308 <$ main+20>: xor %edx,%edx  $0x804830a <$ main+22>: push %eax 0x804830b <main+23>: push \$0x47524f2e

```
0x8048310 <main+28>: push 0x444c46450x8048315 <main+33>: push $0x49534f52
0x804831a <main+38>: push 0x2e5757570x804831f <main+43>: mov %esp,%ecx
0x8048321 <main+45>: mov 0x10,\%dl
0x8048323 <main+47>: mov 0x4\%al
0x8048325 <main+49>: int 0x800x8048327 <main+51>: xor %eax,%eax
0x8048329 <main+53>: xor %ebx,%ebx
0x804832b <main+55>: mov 0x1\%al0x804832d <main+57>: int $0x80
End of assembler dump.
```
Our code begins at the  $\langle \text{main}+16 \rangle$  instruction and terminates at  $\langle \text{main}+57 \rangle$ .

To gain the opcode you should adopt the following way.

 $(gdb)$  x/bx main+16  $0x8048304 <$ main+16>:  $0x31 <$  OPCODE (gdb)  $0x8048305$  <main+17>:  $0xc0$  < OPCODE (gdb)  $0x8048306$  <main+18>:  $0x31$  < - OPCODE ....

and so on till  $\langle \text{main}+57 \rangle$ .

Now it's indispensable to put anything as this pattern " $\x31\xc0\x31$ ..".  $"\x31\xc0\x31\xdb\x31\xd2\x50\x68\x2e\x4f"$  $"\x52\x47\x68\x45\x4c\x4c\x4f\x68\x52\x4f"$  $"\x53\x49\x68\x57\x57\x57\x2e\x89\xe1\xb2"$  $"\x10\xb0\x04\xcd\x80\x31\xc0\x31\xdb\xb0"$  $"\x01\xd\x80"$ 

To compile and execute the shellcode you can organize it in a C program as the following scheme.

angelo@rosiello.org:\~shellcode\$ cat shellcode.c

 $\#$ include  $\lt$ stdio.h $>$ char shellcode[]=  $"\x31\xc0\x31\xdb\x31\xd2\x50\x68\x2e\x4f"$  $"\x52\x47\x68\x45\x4c\x4c\x4f\x68\x52\x4f"$  $"\x53\x49\x68\x57\x57\x57\x2e\x89\xe1\xb2"$  $"\x10\xb0\x04\xcd\x80\x31\xc0\x31\xdb\xb0"$  $"\x01\xd\x80"$ ;

```
main()
{
void (*routine) ();
(long) routine = &shellcode;
printf("Size: %d bytes\n", sizeof(shellcode));
routine();
}
angelo@rosiello.org:\~shellcode$ gcc shellcode.c -o shellcode
angelo@rosiello.org:\~shellcode$ ./shellcode
Size: 44 bytes.
WWW.ROSIELLO.ORG
```
#### 6 Conclusions

Making a shellcode isn't difficult, but you will need patience and practice to become skilled in doing it.

Shellcoding is very important mainly in the low level applications. For example, if you want to write an exploit you will need to write shellcode to have the exploited program execute the code you want.

Personally I think that anyone interested in security of computer science should know these basic concepts and theories wich support research of new bugs and exploiting ways.

http://www.rosiello.org contact: angelo@rosiello.org